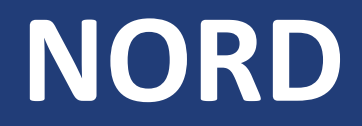

**Power Genius 3000**

# **Instalační příručka**

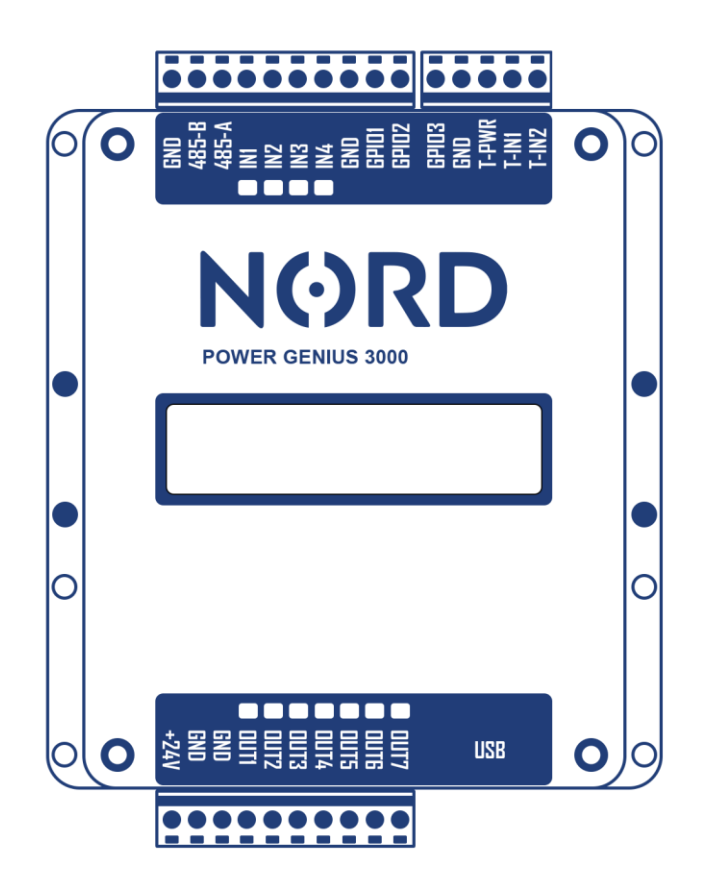

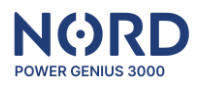

## Obsah

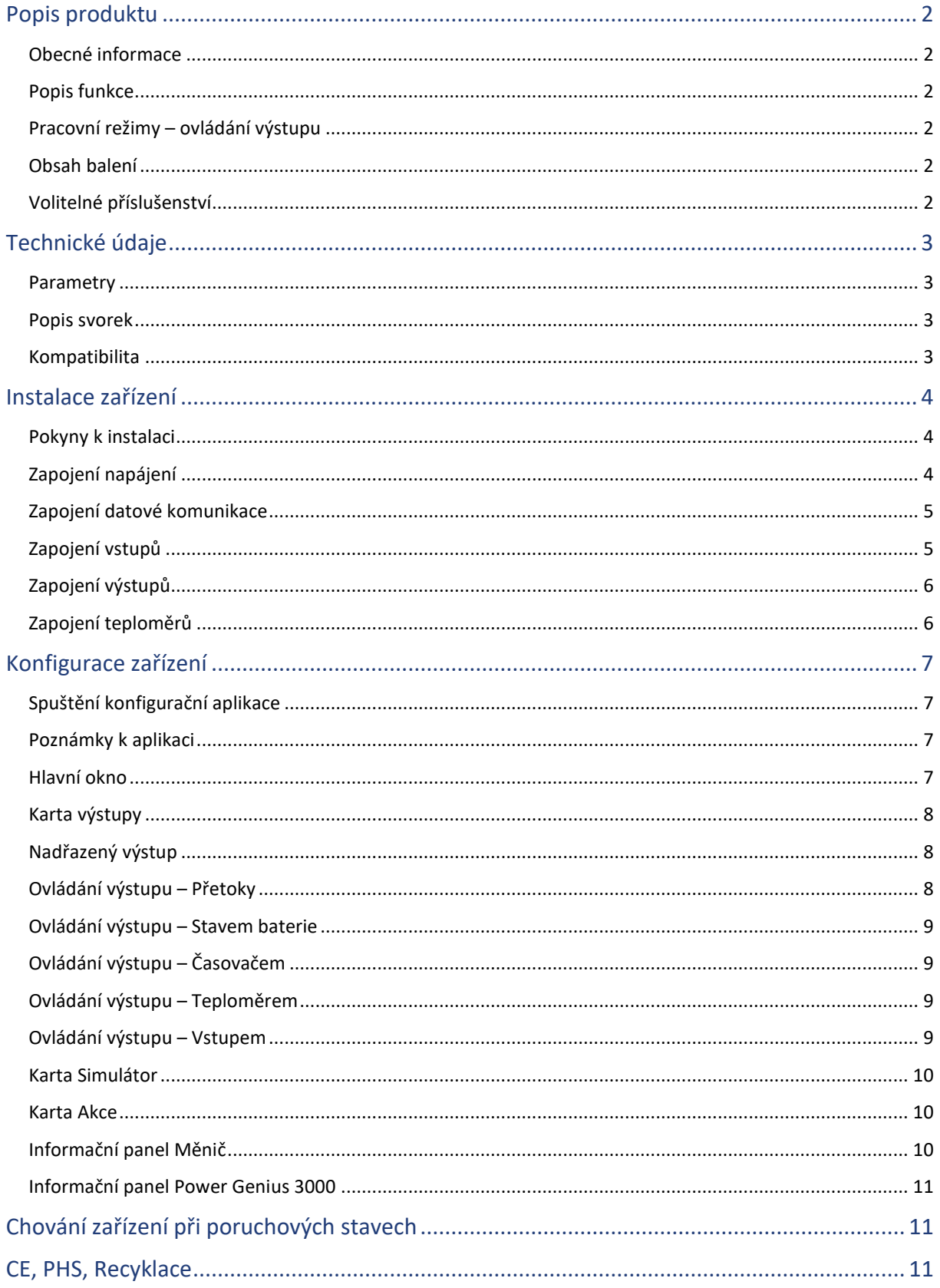

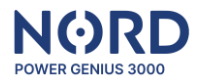

## <span id="page-2-0"></span>**Popis produktu**

#### <span id="page-2-1"></span>Obecné informace

NORD Power Genius 3000 je Energy manager nové generace pro přebytky zelené elektrické energie.

#### <span id="page-2-2"></span>Popis funkce

Zařízení obsahuje sedm nezávislých výstupů, které jsou ovládány na základě aktuálních parametrů fotovoltaického systému, dle nastavených pravidel v jednotlivých pracovních ovládacích režimech. Pracovní režimy lze navzájem kombinovat, pro dosažení požadované logiky řízení spotřebičů.

*Upozornění: Zařízení je určeno jako doplněk k technologiím fotovoltaických systémů. Pro správnou funkci ověřte, zda je fotovoltaický měnič kompatibilní se zařízením Power Genius 3000.*

## <span id="page-2-3"></span>Pracovní režimy – ovládání výstupu

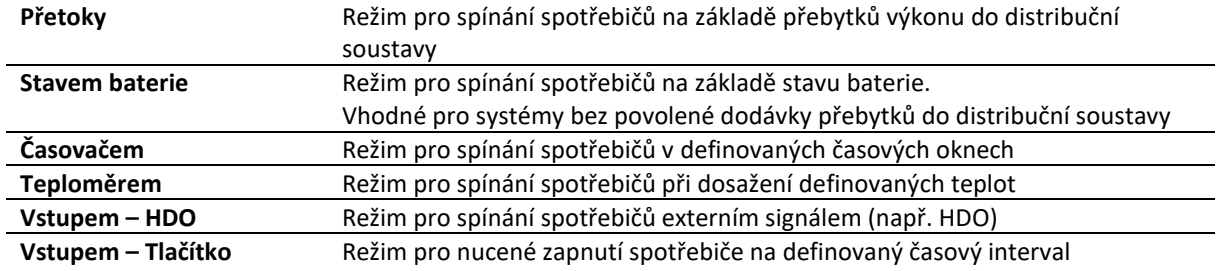

#### <span id="page-2-4"></span>Obsah balení

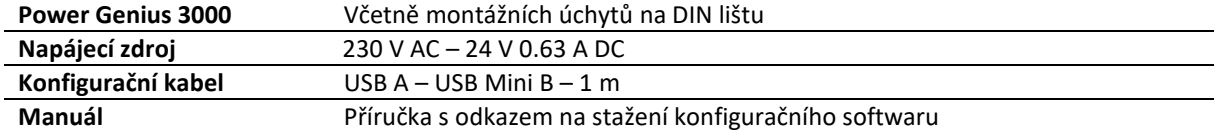

#### <span id="page-2-5"></span>Volitelné příslušenství

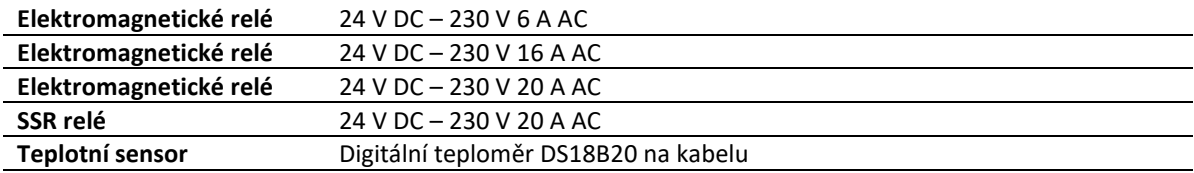

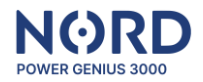

## <span id="page-3-0"></span>**Technické údaje**

#### <span id="page-3-1"></span>Parametry

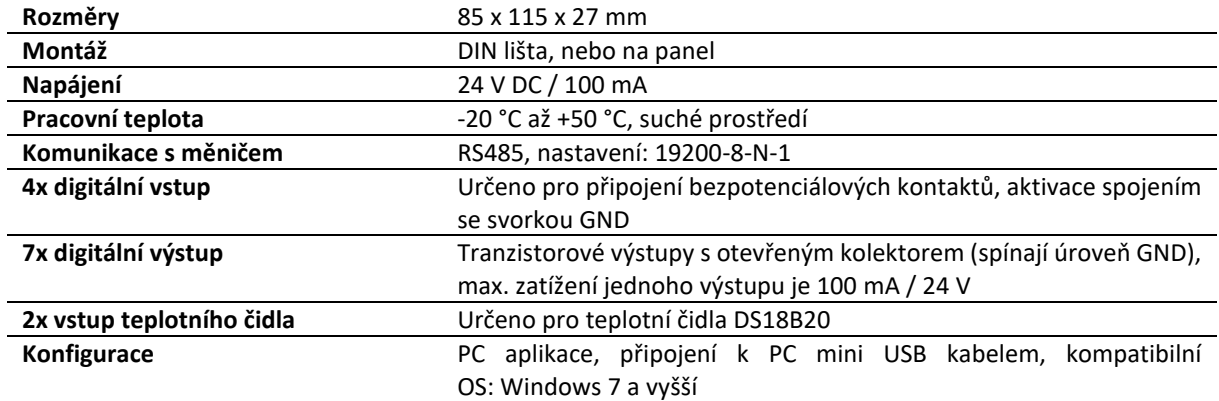

### <span id="page-3-2"></span>Popis svorek

Popis svorek v pořadí od levé horní po dolní pravou.

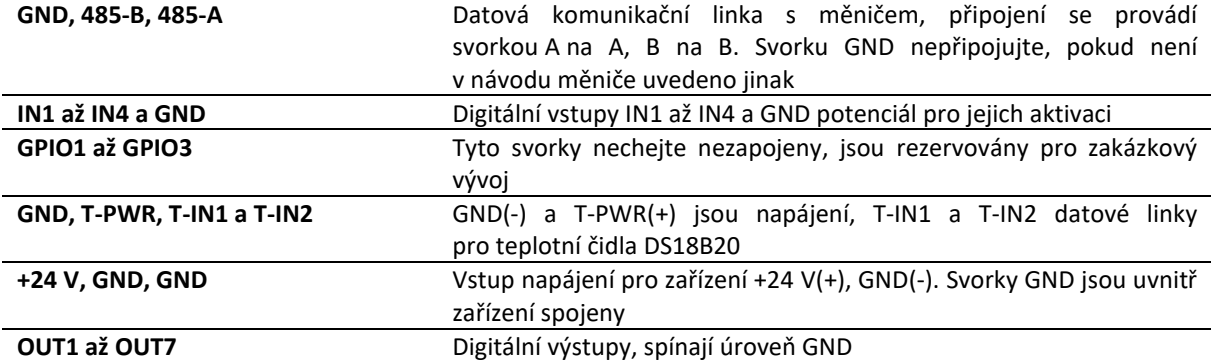

## <span id="page-3-3"></span>Kompatibilita

Zařízení je kompatibilní s následujícími modely měničů **Solax Power**:

- **Solax X1-HYBRID G4** (FW 1.00+)
- **Solax X3-HYBRID G4** (FW 1.00+)

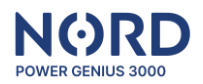

### <span id="page-4-0"></span>**Instalace zařízení**

#### <span id="page-4-1"></span>Pokyny k instalaci

- Připojení zařízení do elektrické sítě smí provést pouze osoba s příslušnou elektrotechnickou kvalifikací.
- Napájení zařízení je nutné jistit externím jištěním dle specifikace v kapitole technických parametrů.
- Zařízení není určeno do prostředí s nebezpečím požáru, nebo výbuchu.
- Vstupy jsou bezpotenciálové, nepřipojujte na ně jiný potenciál než ze svorky zařízení GND.
- Výstupy jsou tranzistorové, s otevřeným kolektorem, spínají úroveň svorky zařízení GND.
- Pokud budou výstupy spínat indukční zátěž, například elektromagnetické relé, je potřeba, aby byla opatřena ochrannou diodou.
- Zařízení nerozebírejte, jakékoli opravy mohou být prováděny pouze autorizovaným servisem.
- Spotřebiče ovládané tímto zařízením musí obsahovat vlastní ochranné a regulační prvky, výrobce nenese odpovědnost za škody na majetku nebo zdraví způsobené připojeným spotřebičem.
- Výrobce nenese odpovědnost za nefunkčnost zařízení způsobenou změnami softwaru a hardwaru na straně připojeného měniče.

#### <span id="page-4-2"></span>Zapojení napájení

Pro napájení zařízení použijte zdroj stejnosměrného napětí 24 V min. 100 mA.

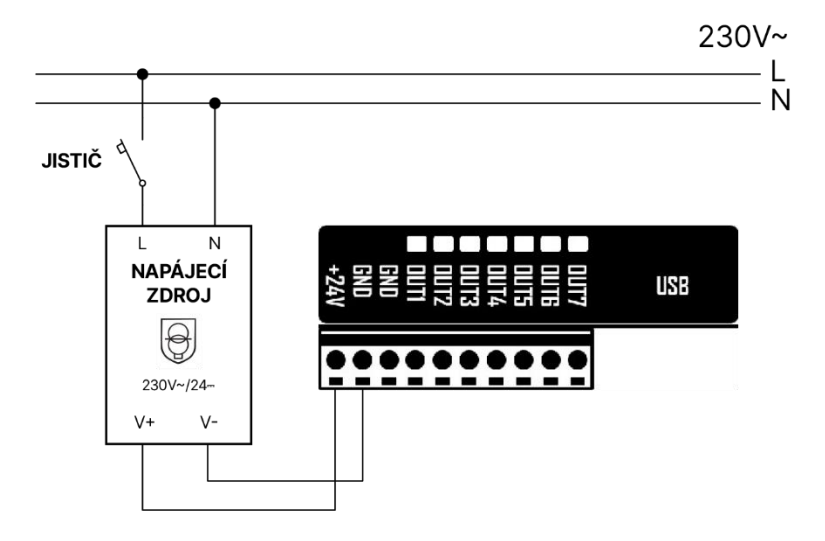

S odhledem na napájení dalších zařízení např. ovládacích relé, doporučujeme zdroj min. 500 mA.

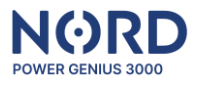

#### <span id="page-5-0"></span>Zapojení datové komunikace

Zařízení připojte pomocí datového kabelu na komunikační port měniče (RS485). Připojení se provádí svorkou A na A, B na B. Svorku GND nezapojujte, pokud není v návodu měniče uvedeno jinak.

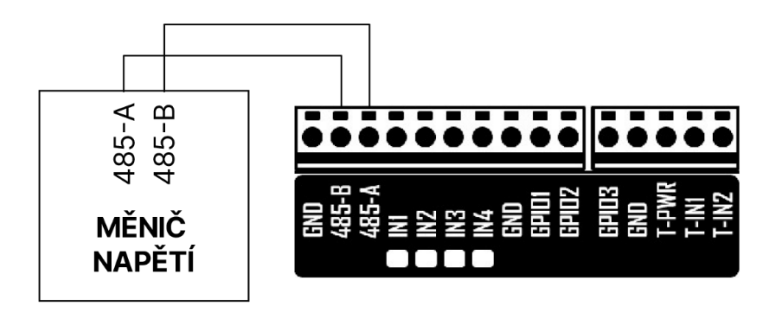

V případě měničů Solax Power **X1-HYBRID G4** a **X3-HYBRID G4** připojte NORD Power Genius pomocí datového kabelu na COM Port měniče.

#### <span id="page-5-1"></span>Zapojení vstupů

Vstupy jsou bezpotenciálové, nikdy na ně nepřipojujte jiný potenciál než ze svorky zařízení GND.

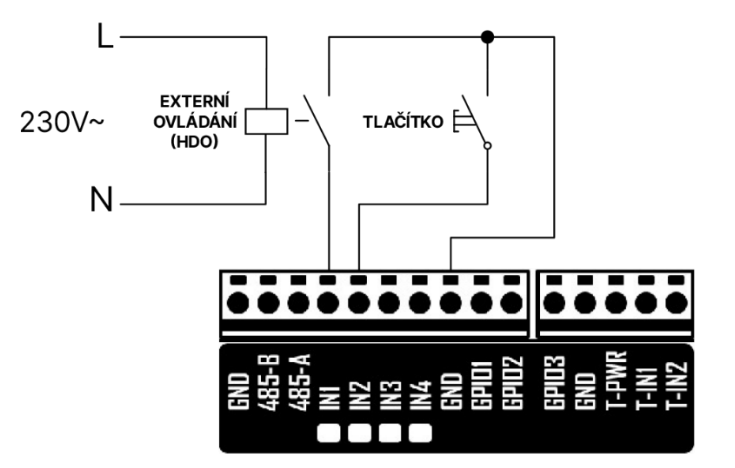

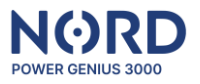

#### <span id="page-6-0"></span>Zapojení výstupů

Výstupy jsou tranzistorové, s otevřeným kolektorem, spínají úroveň svorky GND. Pro napájení výkonových spínačů (SSR a elektromagnetických relé) použijte 24 V ze zdroje, nebo přívodní svorky zařízení +24 V. Pokud budou výstupy zařízení spínat indukční zátěž, například elektromagnetické relé, je potřeba, aby bylo opatřeno ochrannou diodou.

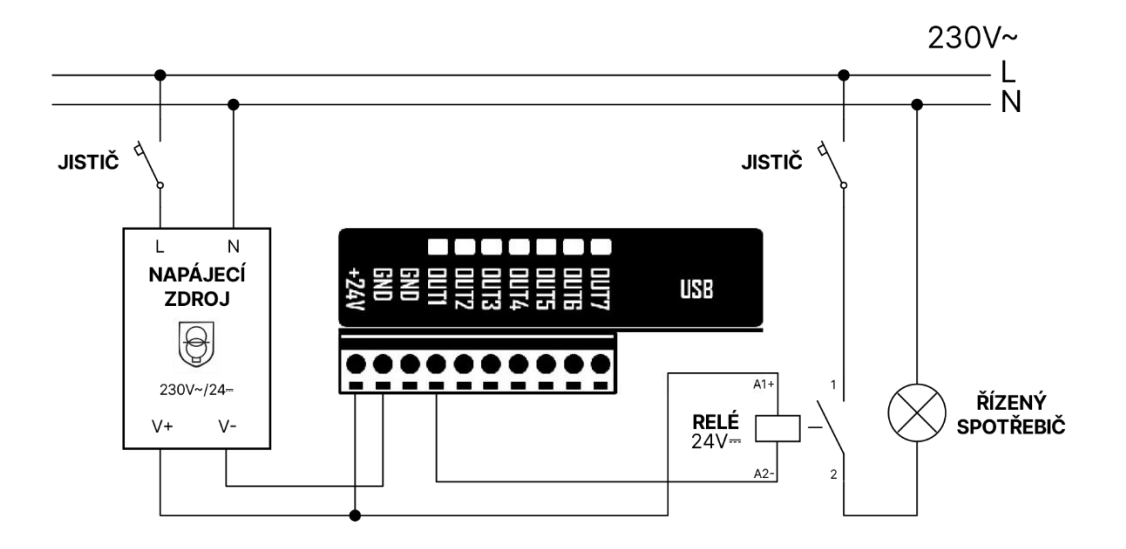

#### <span id="page-6-1"></span>Zapojení teploměrů

Na každý z teploměrových vstupů T-IN1 a T-IN2 připojte maximálně jeden teplotní senzor DS18B20. Svorky GND a T-PWR jsou pro oba senzory společné.

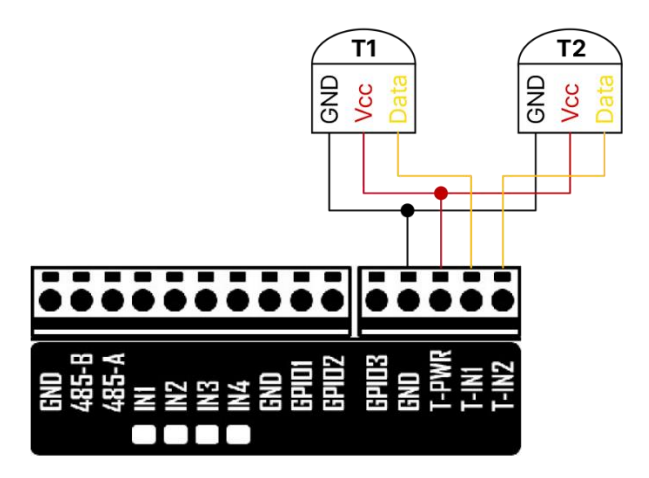

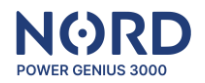

### <span id="page-7-0"></span>**Konfigurace zařízení**

#### <span id="page-7-1"></span>Spuštění konfigurační aplikace

Konfigurace zařízení se provádí v přehledné PC aplikaci, kterou stáhnete **na webových stránkách u svého distributora**.

Stažený soubor rozbalte se všemi složkami ve vybraném adresáři a spusťte soubor: *NORD Power Genius 3000.exe*

Připojte zařízení k PC pomocí přiloženého USB kabelu. Zkontrolujte, že se v aplikaci zobrazuje **Přípojeno** (v levém dolním rohu).

Klikněte na tlačítko *Načíst ze zařízení*, tím dojde k načtení nastavení ze zařízení do aplikace, poté můžete v aplikaci provádět změny v nastavení.

Po dokončení změn nastavení klikněte na *Uložit do zařízení*, tím dojde k přenosu nastavení z aplikace do zařízení. Výsledek operace načtení/uložení nastavení se zobrazuje v pravém dolním rohu aplikace.

#### <span id="page-7-2"></span>Poznámky k aplikaci

- Chování zařízení na základě upravené konfigurace v aplikaci se projeví až v okamžiku, kdy dojde k přenosu nastavení z aplikace do zařízení, do té doby pracuje zařízení s konfigurací, která je v něm uložena.
- Při načítání/ukládání konfigurace a aktualizaci firmwaru zařízení vždy vyčkejte na potvrzení dokončení této operace aplikací.
- V případě neúspěšného dokončení operaci opakujte.
- Při uložení nastavení do zařízení dojde k restartu jeho logiky.
- Před nasazením zařízení v reálném provozu doporučujeme odzkoušet chování logiky simulátorem, viz samostatná kapitola níže.
- U každého výstupu je možné povolit více režimů ovládání současně.
- Nastavenou hodnotu *Minimální čas zapnutí* využívají pouze režimy ovládání *Přetoky* a *Stavem baterie*
- Pokud je na stejném výstupu povolen současně režim ovládání *Přetoky* a *Stavem baterie*, dojde k zapnutí výstupu splněním podmínek jednoho z těchto režimů. Pro vypnutí výstupu je potřeba, aby byly splněny podmínky pro oba režimy současně.

#### <span id="page-7-3"></span>Hlavní okno

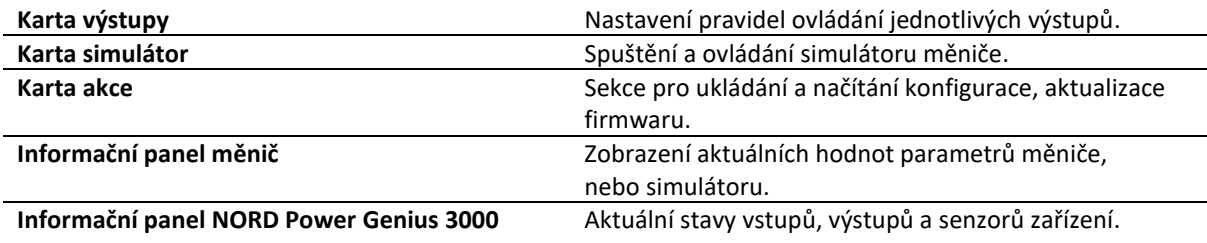

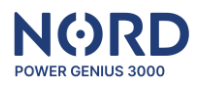

#### <span id="page-8-0"></span>Karta výstupy

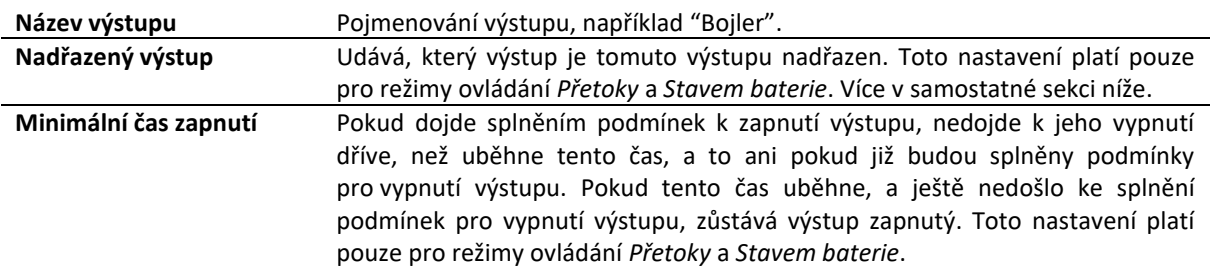

#### <span id="page-8-1"></span>Nadřazený výstup

Funkci nadřazených výstupů je možné použít pouze pro režimy ovládání *Přetoky* a *Stavem baterie*, v ostatních režimech jsou výstupy vždy nezávislé.

Pokud je výstupu nastaveno *Nadřazený výstup* = *žádný*, znamená to, že výstup bude zapínán a vypínán vždy, když dojde ke splnění podmínek pro jeho zapnutí, nebo vypnutí, nezávisle na stavu ostatních výstupů.

Při použití funkcí nadřazených výstupů musí být vždy alespoň jeden z výstupů nastaven na *Nadřazený výstup* = *žádný*, tento výstup je poté hlavní a ovládání ostatních výstupů se od něj odvíjí.

Pokud má výstup nastaven svůj nadřazený výstup, může dojít k jeho zapnutí až v okamžiku, kdy je jeho nadřazený výstup zapnutý.

Pokud je výstup nadřazen jinému výstupu (podřazenému), může dojít k jeho vypnutí až v okamžiku, kdy je jeho podřazený výstup vypnutý.

#### <span id="page-8-2"></span>Ovládání výstupu – Přetoky

Ovládá výstup na základě přetoků výkonu do distribuční sítě.

Pro **zapnutí výstupu** musí být splněny **všechny podmínky** současně:

- **Zapnout při dodávce do sítě nad:** přesáhne nastavenou hodnotu na nastavené fázi
- **Maximální odběr z baterie:** nepřesáhne nastavenou hodnotu
- **Minimální SOC baterie:** přesáhne nastavenou hodnotu

Pro **vypnutí výstupu** stačí, aby byla splněna **jedna z podmínek**:

- **Vypnout při odběru ze sítě nad:** přesáhne nastavenou hodnotu na nastavené fázi
- **Maximální odběr z baterie:** přesáhne nastavenou hodnotu
- **Minimální SOC baterie**: je menší, než nastavená hodnota

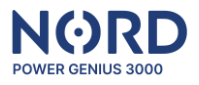

#### <span id="page-9-0"></span>Ovládání výstupu – Stavem baterie

Pro **zapnutí výstupu** musí být splněny **všechny podmínky** současně:

- **Aktuální čas:** je v nastaveném časovém okně
- **Zapnout nad:** SOC baterie přesáhne nastavenou hodnotu
- **Maximální odběr z baterie:** nepřesáhne nastavenou hodnotu

Pro **vypnutí výstupu** stačí, aby byla splněna **jedna z podmínek:**

- **Aktuální čas:** je mimo nastavené časové okno
- **Vypnout pod:** SOC baterie je menší, než nastavená hodnota
- **Maximální odběr z baterie:** přesáhne nastavenou hodnotu

#### <span id="page-9-1"></span>Ovládání výstupu – Časovačem

Ovládá výstup na základě aktuálního času.

Podmínky pro **zapnutí výstupu**:

• **Aktuální čas:** je v nastaveném časovém okně

Podmínky pro **vypnutí výstupu**:

• **Aktuální čas:** je v mimo nastavené časové okno

#### <span id="page-9-2"></span>Ovládání výstupu – Teploměrem

Ovládá výstup na základě měřené teploty z digitálního teplotního čidla.

Pro **zapnutí výstupu** musí být splněny **všechny podmínky** současně:

- **Aktuální čas:** je v nastaveném časovém okně
- **Měřená teplota:** splní podmínku pro zapnutí

Pro **vypnutí výstupu** stačí, aby byla splněna **jedna z podmínek**:

- **Aktuální čas:** je mimo nastavené časové okno
- **Měřená teplota:** splní podmínku pro vypnutí

#### <span id="page-9-3"></span>Ovládání výstupu – Vstupem

Ovládá výstup na základě stavu vstupu.

Podmínky pro **zapnutí výstupu** v režimu HDO:

• **Zvolený vstup je aktivován** (spojen se svorkou GND)

Podmínky pro **vypnutí výstupu** v režimu HDO:

• **Zvolený vstup není aktivován** (není spojen se svorkou GND)

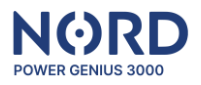

#### Ovládání výstupu – Vstupem

Ovládá výstup na základě stavu vstupu.

Podmínky pro **zapnutí výstupu** v režimu Tlačítko:

• **Došlo k aktivaci zvoleného vstupu** (spojení se svorkou GND na min. 50 ms)

Podmínky pro **vypnutí výstupu** v režimu Tlačítko:

• **Došlo k uplynutí nastaveného času** ("Čas zapnutí")

#### <span id="page-10-0"></span>Karta Simulátor

Pomocí simulátoru lze libovolně nasimulovat konkrétní hodnoty parametrů měniče pro otestování funkčnosti nastavených pravidel.

Ovládání simulátoru:

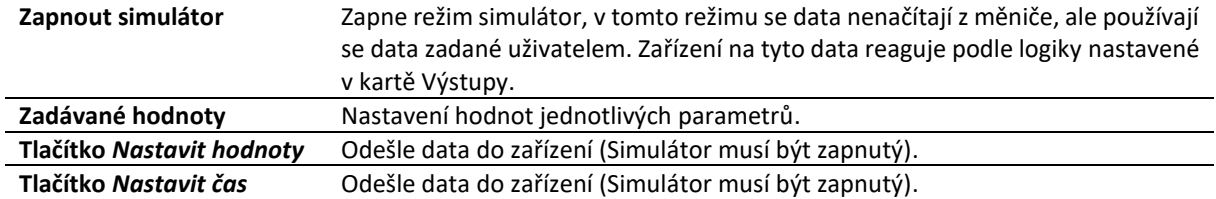

#### Poznámky:

Simulátor pracuje tak, že veškerá logika se odehrává na straně zařízení, tedy stejným způsobem, jako v reálném provozu. Jediný rozdíl je ten, že vstupní data nejsou načítána z měniče, ale z aplikace.

Simulátor je možné použít i bez připojeného měniče (datovou linkou).

#### <span id="page-10-1"></span>Karta Akce

V kartě akce se nachází jednotlivá tlačítka pro správu konfigurací zařízení.

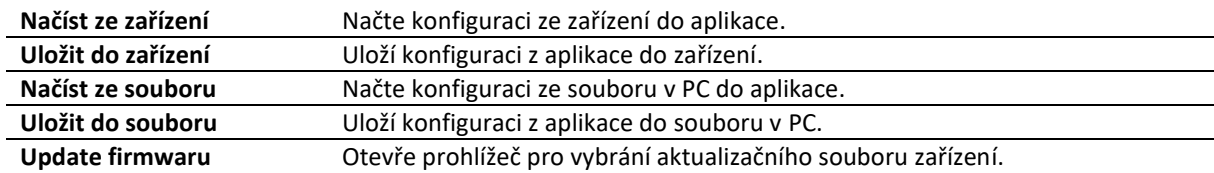

#### <span id="page-10-2"></span>Informační panel Měnič

Tento panel zobrazuje aktuální hodnoty jednotlivých parametrů z měniče, případně zapnutého simulátoru.

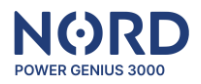

#### <span id="page-11-0"></span>Informační panel NORD Power Genius 3000

Zobrazuje aktuální stav jednotlivých vstupů, výstupů, teplotních čidel, případně časy jejich sepnutí a blokace.

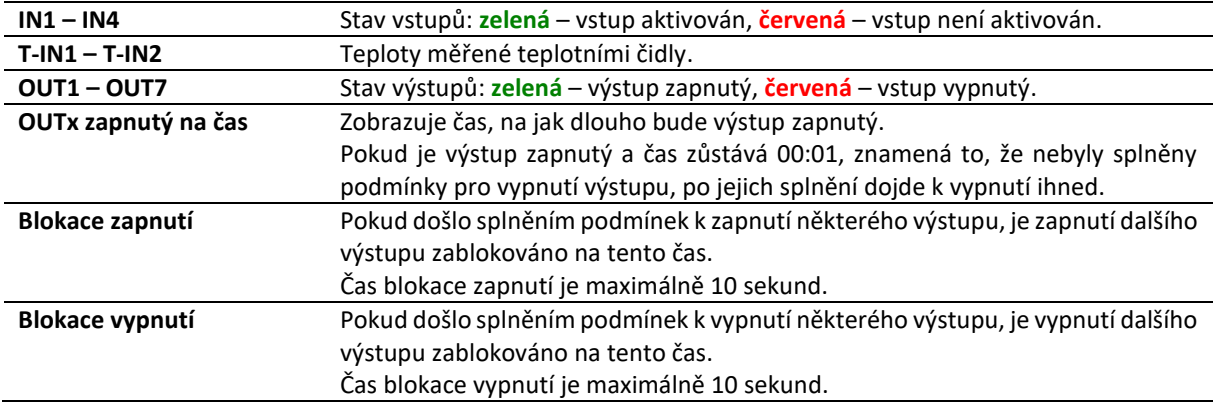

## <span id="page-11-1"></span>**Chování zařízení při poruchových stavech**

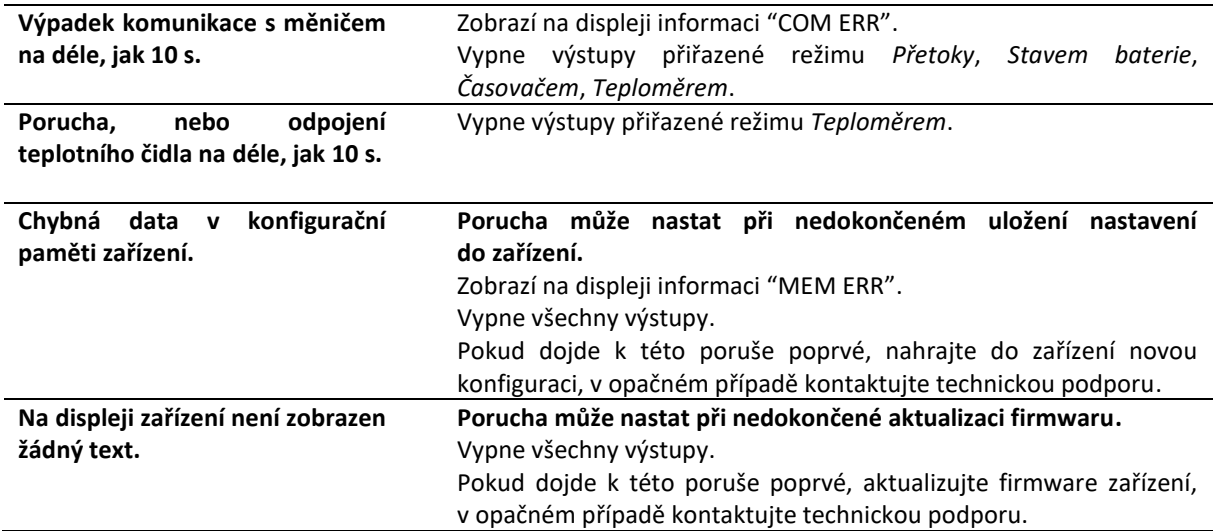

## <span id="page-11-2"></span>**CE, PHS, Recyklace**

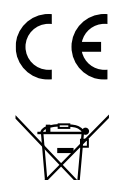

Výrobce prohlašuje, že toto zařízení je navrženo a vyrobeno ve shodě s harmonizačními právními předpisy Evropské unie: směrnice č.: 2014/53/EU, 2014/30/EU, 2011/65/EU, je-li použito dle jeho určení. Prohlášení o shodě naleznete **na webových stránkách u svého distributora**.

Zařízení nevyhazujte do běžného odpadu, ale odevzdejte jej na sběrném místě elektronického odpadu.